## **Parent Access Module**

Progress Book has a parent access module that allows parents to track classroom progress and/or messages via the Internet for their student. Parents will receive a username and password and can check the website. It is a district decision as to use the Parent Access Piece and how detailed it can be.

**Posting to homework web page and posting the marks to the web.** When a teacher creates an assignment, they can select the check box for Posting to home work page and Post marks to the web. On the create an assignment screen.

## **Post Homework/Messages via the Web**

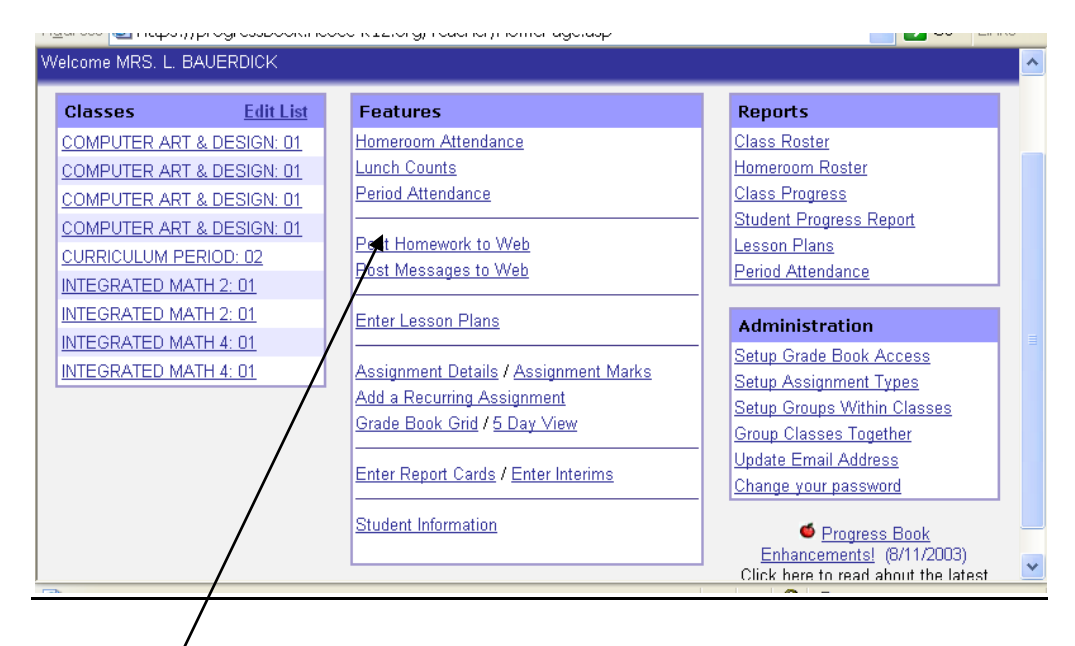

**To post homework and/or messages to the Web** If you would like to include more detailed information to Parent Access, you can go to Post Homework to the Web.

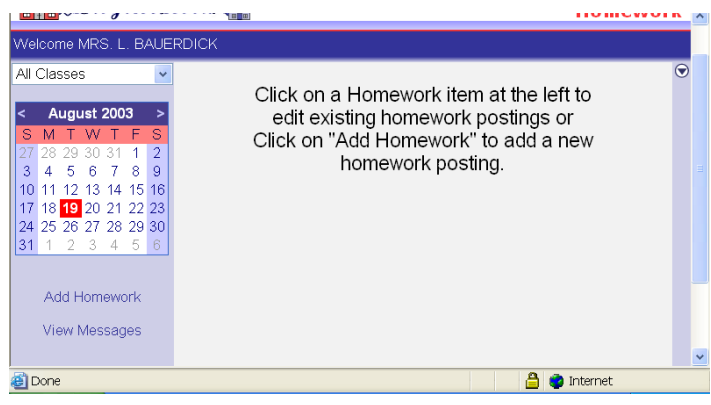

Joanne Porr, TCCSA, PD Page 1

- o Select the class, from the drop down window.
- o Type in the homework descriptions and/or messages.
- $\circ$  Select the dates for which the assignment should appear on the web.
- o When an assignment is posted this way, a web site and a document can be added to the assignment.

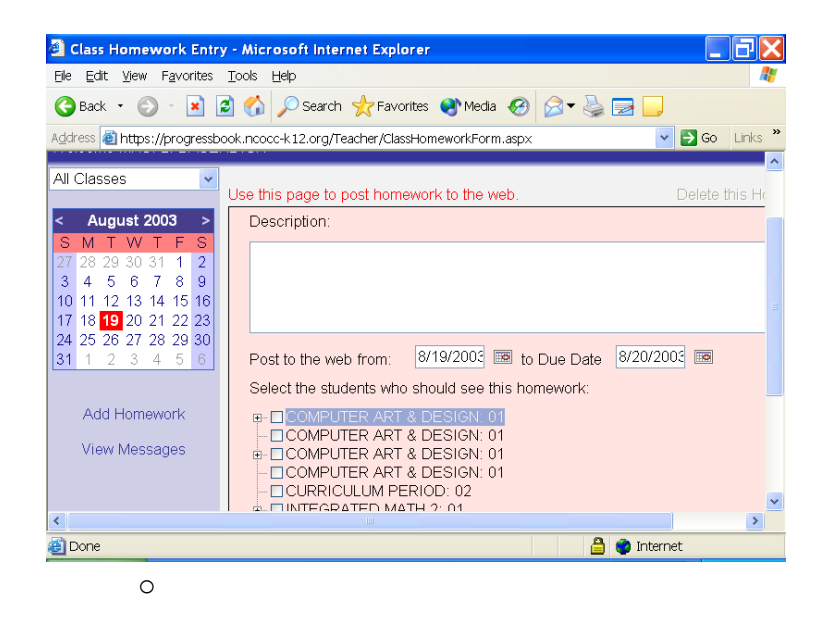

The teacher will do the same procedure when posting a "Message to the Web".

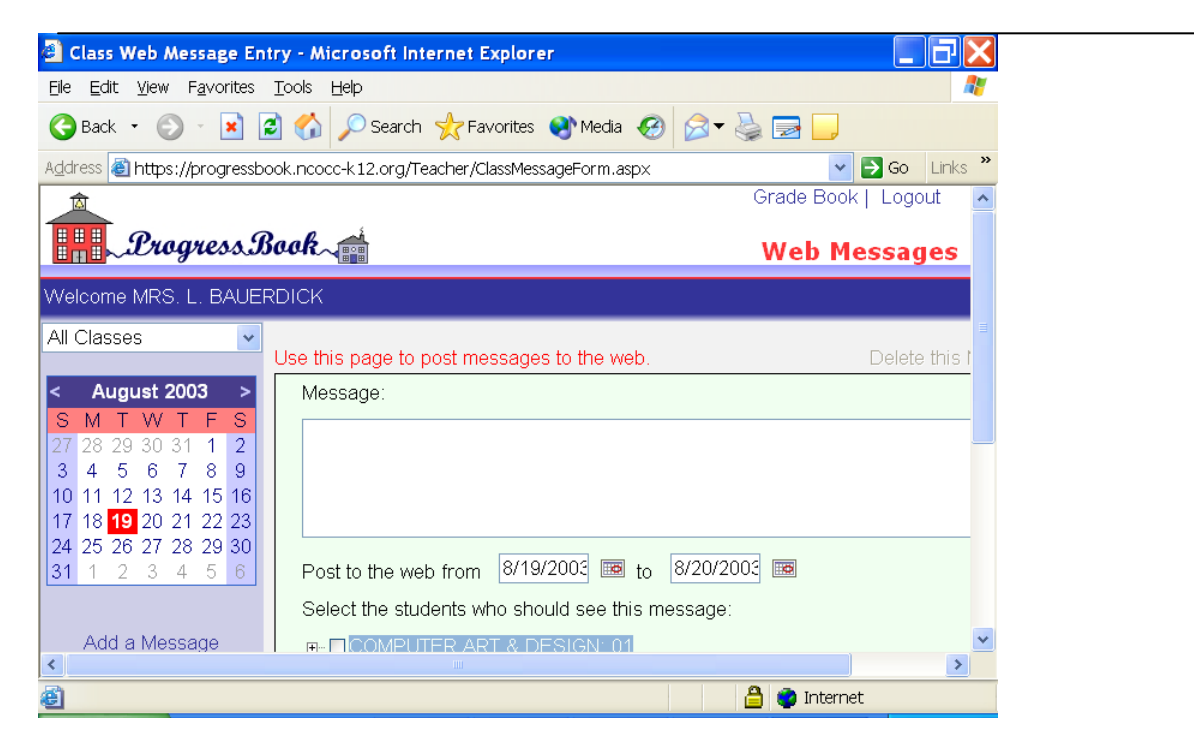

## **View Parent/StudentAccess Website**

Teachers may view the access website to double check the things that are posting. The only difference between the teacher's view off the website and the parents is the number of students showing. A parent only sees his or her own children while a teacher see their whole class.

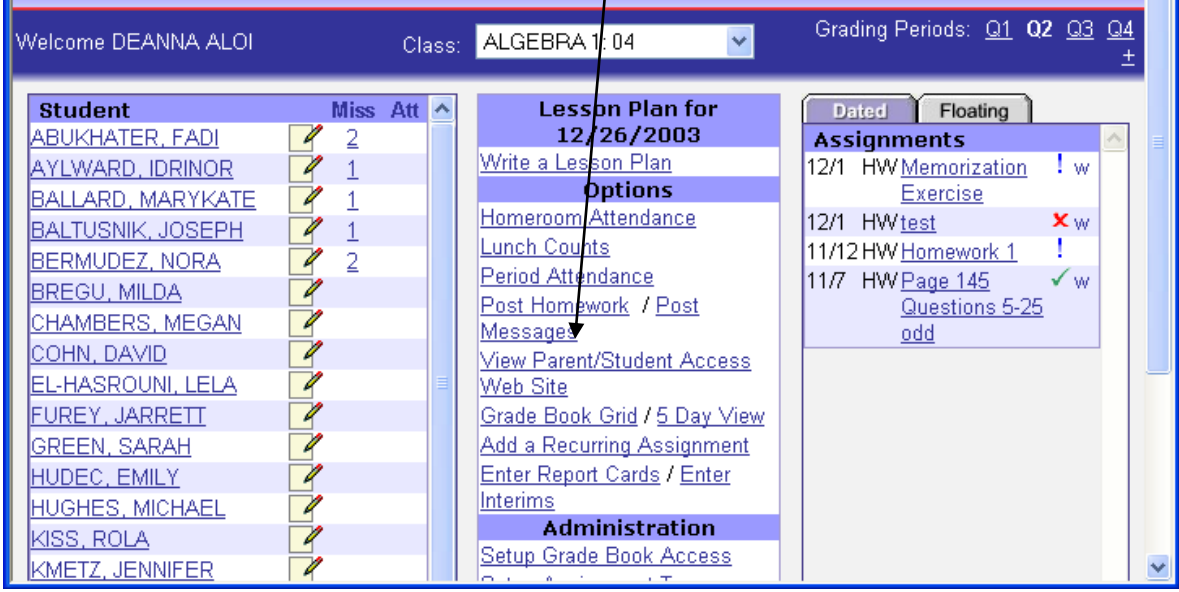

All of the above sections are viewable by the teacher except My Account. The links on the home screen are the same as he tabs on the top right. A parent only sees a teacher's email if the teacher has used the update email address on the teacher's GradeBook screen.

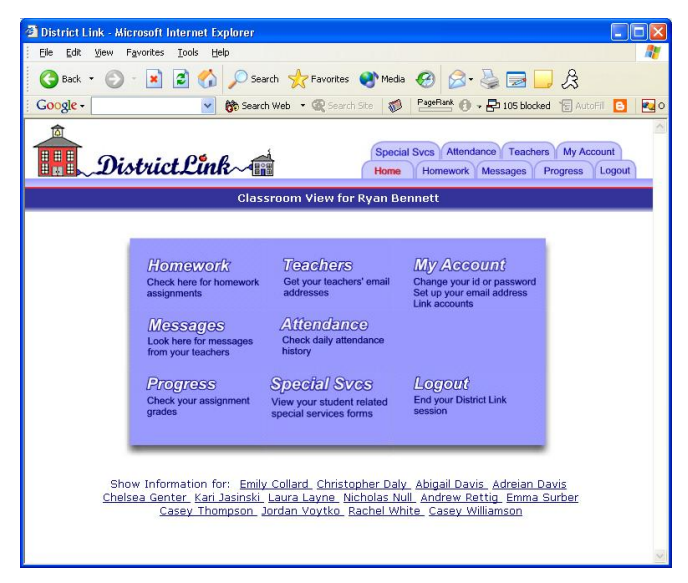

ale of Contents